# P80630-SDN Stepper Drive Installation Manual

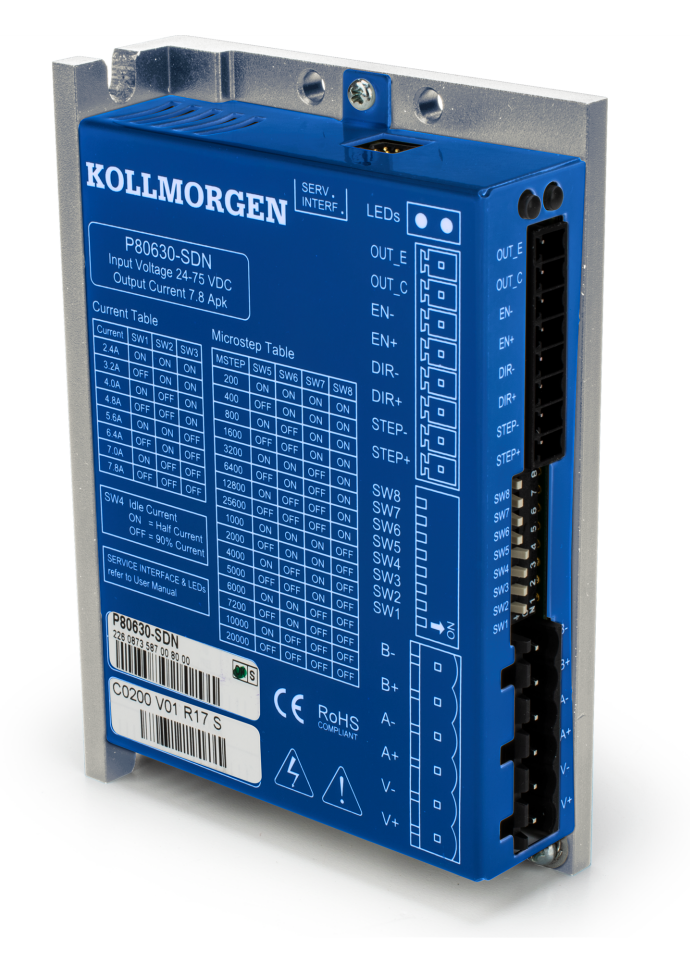

#### **Document Edition: A, January 2023**

Part Number: 903-806300-00

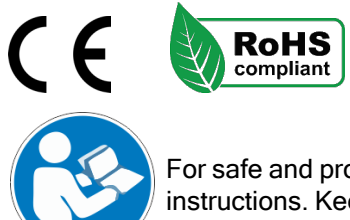

For safe and proper use, follow these instructions. Keep for future use.

# Trademarks and Copyrights

## **Copyrights**

Copyright © 2023 Kollmorgen

Information in this document is subject to change without notice. The software package described in this document is furnished under a license agreement. The software package may be used or copied only in accordance with the terms of the license agreement.

This document is the intellectual property of Kollmorgen and contains proprietary and confidential information. The reproduction, modification, translation or disclosure to third parties of this document (in whole or in part) is strictly prohibited without the prior written permission of Kollmorgen.

## **Trademarks**

[Kollmorgen](http://www.kollmorgen.com/) is part of the Altra [Industrial](https://www.altramotion.com/) Motion Company.

All other product and brand names listed in this document may be trademarks or registered trademarks of their respective owners.

## Disclaimer

#### **Technical changes which improve the performance of the device may be made without prior notice!**

The information in this document (Version A published on 1/20/2023) is believed to be accurate and reliable at the time of its release. Notwithstanding the foregoing, Kollmorgen assumes no responsibility for any damage or loss resulting from the use of this help, and expressly disclaims any liability or damages for loss of data, loss of use, and property damage of any kind, direct, incidental or consequential, in regard to or arising out of the performance or form of the materials presented herein or in any software programs that accompany this document.

## Table of Contents

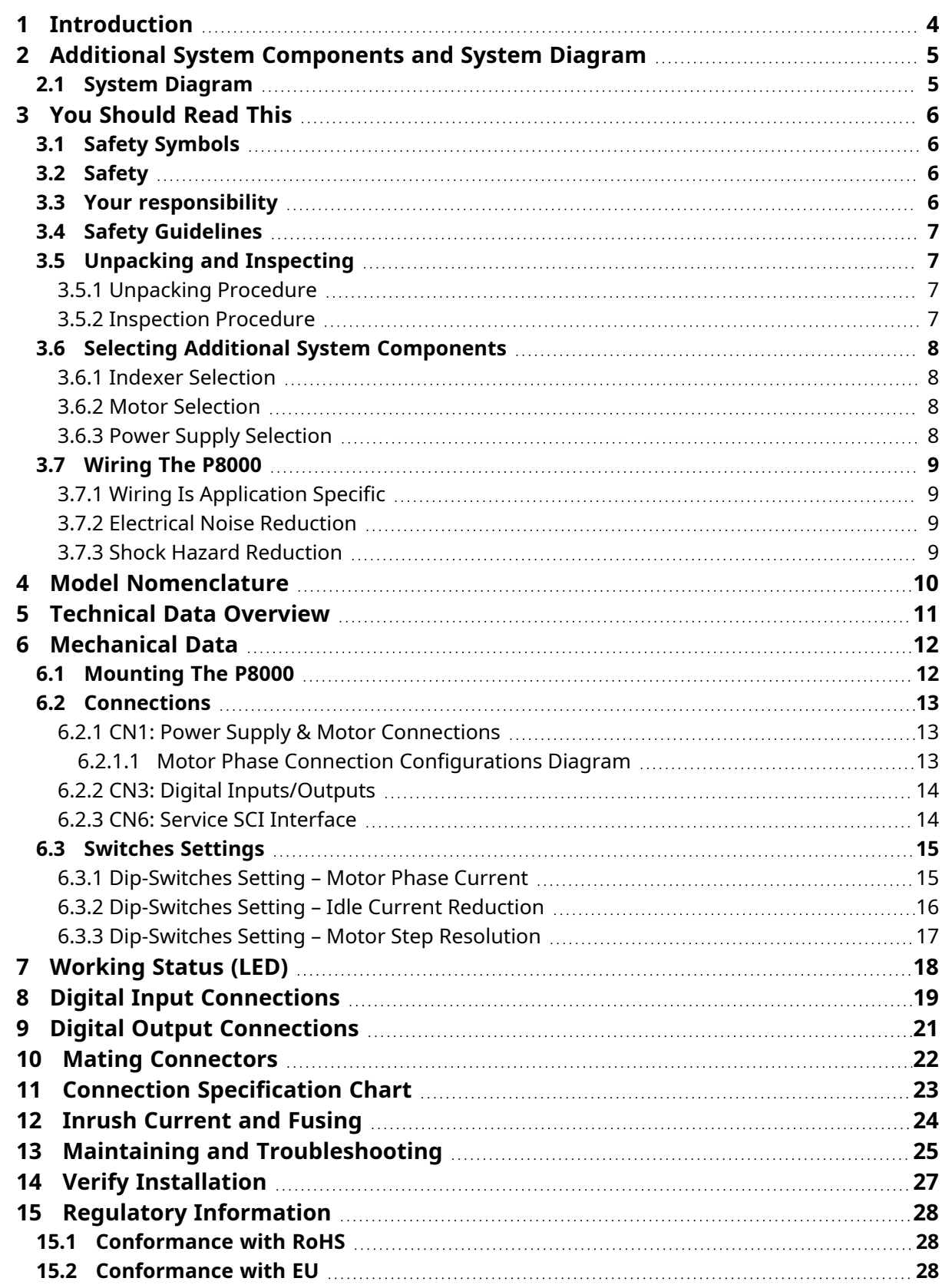

## <span id="page-3-0"></span>1 Introduction

This manual describes the P80630-SDN Stepper Drive series of stepper drives. The drives are operated in systems together with other Kollmorgen devices. Please observe the entire system documentation, consisting of:

- Instructions manual for the stepper amplifier
- Technical description of the P8000 series of drives

More background information can be found in the Support section of the Kollmorgen website at [www.kollmorgen.com/en-us/developer-network/.](https://www.kollmorgen.com/en-us/developer-network/)

## <span id="page-4-0"></span>2 Additional System Components and System Diagram

In addition to the drive, the components that comprise a motor control system include:

- Indexer or pulse generator
- Single power supply (24-75 VDC)
- $\cdot$  Stepper Motor

Installation guidelines for these components are described in You [Should](#page-5-0) Read This.

## <span id="page-4-1"></span>2.1 System Diagram

The following diagram shows an installation of the drive in a typical system.

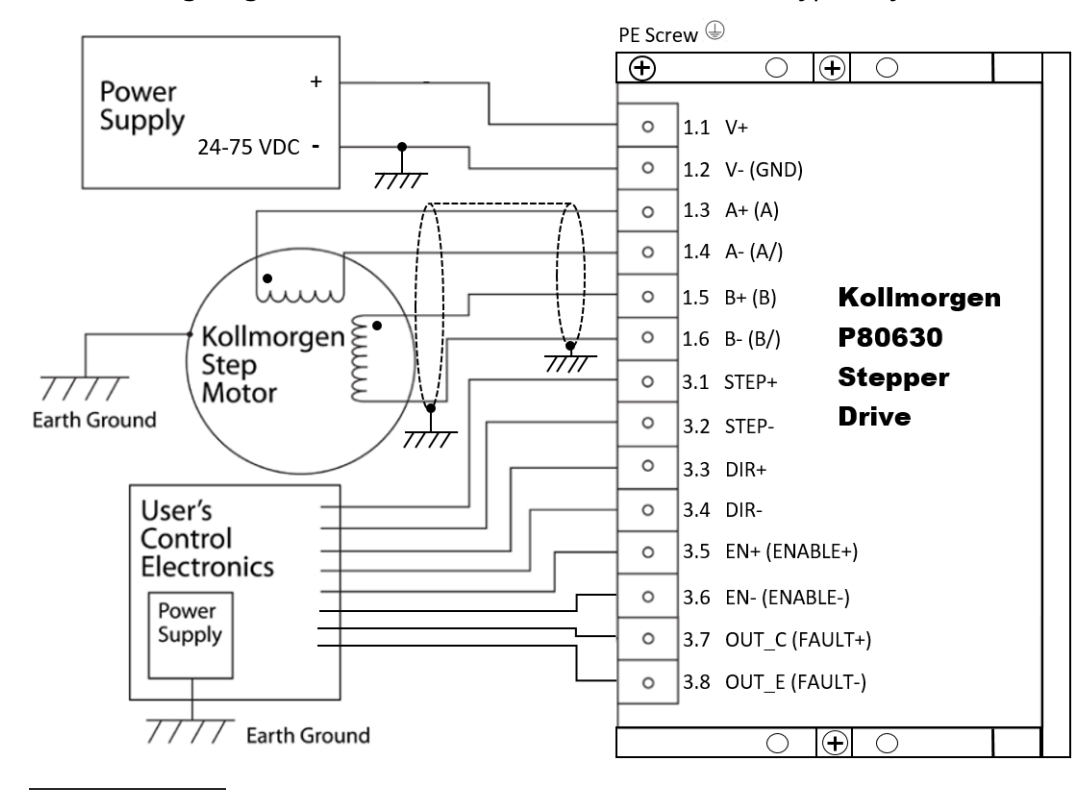

#### **NOTE**

Your installation may vary from this configuration. Always use shielded, twisted pairs for STEP and DIR inputs. Route away from motor leads.

# <span id="page-5-0"></span>3 You Should Read This

### <span id="page-5-1"></span>3.1 Safety Symbols

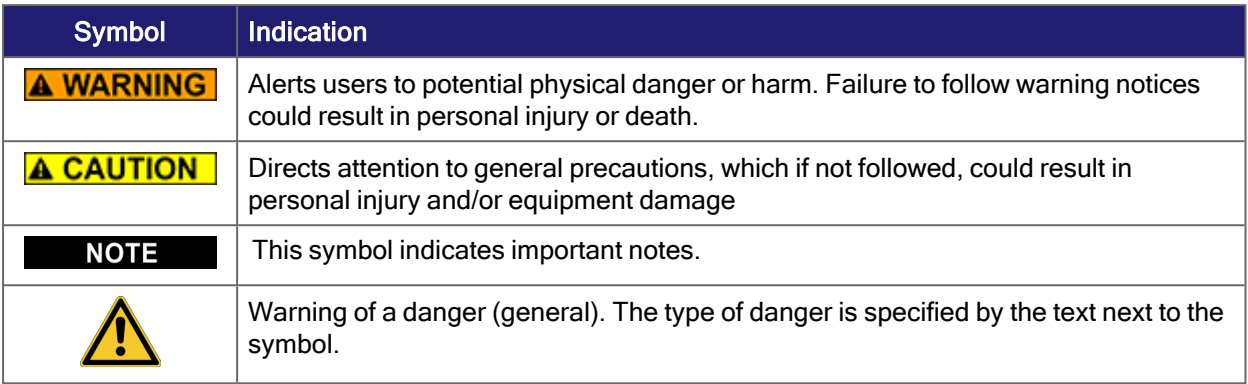

## <span id="page-5-2"></span>3.2 Safety

This section describes the safety requirements for the P8000 stepper drive.

## <span id="page-5-3"></span>3.3 Your responsibility

Only qualified personnel are permitted to transport, assemble, commission, and maintain this equipment. Properly qualified personnel are persons who are familiar with the transport, assembly, installation, commissioning and operation of motors, and who have the appropriate qualifications for their jobs.

Read all available documentation before assembling and using. Incorrect handling of products in this manual can result in injury and damage to persons and machinery. Strictly adhere to the technical information regarding installation requirements. In no event will Kollmorgen be responsible or liable for indirect or consequential damage resulting from the misuse of this product. Read this manual completely to effectively and safely operate the P8000 unit.

**A WARNING** The circuits in the P8000 drive are a potential source of severe electrical shock. Follow the safety guidelines to avoid shock

**A WARNING** 

Mis-wiring of the P8000 drive may result in damage to the unit and void the warranty. Improper grounding of the drive may cause serious injury to the operator

### <span id="page-6-0"></span>3.4 Safety Guidelines

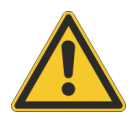

It is the machine builder's responsibility to ensure that the complete machine complies with the Machine Directive (EN60204). The following requirements relate directly to the stepper controller:

- Do not operate the drive without the motor case tied to earth ground. Keep all covers and cabinet doors shut during operation.
- Do not make any connections to the internal circuitry. The input and output signals are the only safe connection points.
- Never plug or unplug connectors with power applied. During operation, the product has electrically charged components and hot surfaces. Control and power cables can carry a high voltage, even when the motor is not rotating.
- Never disconnect or connect the product while the power source is energized.
- Be careful of the motor terminals (CN1 Port) when disconnected from the motor. With the motor disconnected and power applied to the drive, these terminals have high voltage present, even with the motor disconnected.
- After removing the power source from the equipment, wait at least 2 minutes before touching or disconnecting sections of the equipment that normally carry electrical charges (e.g., capacitors, contacts, screw connections). To be safe, measure the electrical contact points with a meter before touching the equipment.
- Do not use the Enable Input as a safety shutdown. Always remove power to the drive for a safety shutdown.
- If the drive indicates a fault condition, find the cause of the fault and fix it prior to resetting the fault or power cycling the drive.

## <span id="page-6-1"></span>3.5 Unpacking and Inspecting

This section describes unpacking and inspection procedures for the P8000 stepper drive.

#### <span id="page-6-2"></span>3.5.1 Unpacking Procedure

- 1. Remove the P8000 and any other contents from the shipping container. Remove all packing material from the shipping container. Be aware that some connector kits and other equipment pieces may be quite small and can be accidentally discarded.
- 2. A label located on the side of the unit identifies the unit by model number and serial number.

#### <span id="page-6-3"></span>3.5.2 Inspection Procedure

Inspect the unit for any physical damage that may have been sustained during shipment. If damage is detected, either concealed or obvious, notify the carrier immediately.

## <span id="page-7-0"></span>3.6 Selecting Additional System Components

#### <span id="page-7-1"></span>3.6.1 Indexer Selection

The P80630 drive requires step and direction or CW/CCW step inputs. Select an indexer that provides 5-24 nominal VDC logic signals. A compatible indexer will provide the capability to drive the input circuits described in Input [Connections](../../../../../Content/CH-Input-Connections.htm). For most applications that operate at speeds above 300 rpm, an indexer that can ramp the step frequency is required.

#### <span id="page-7-2"></span>3.6.2 Motor Selection

The P8000 is designed for use with most Kollmorgen stepper motors or most other 2 phase stepper motors. When using Kollmorgen motors, the drive's output waveform is optimized to maximize smoothness in order to achieve the best system performance. When using non-Kollmorgen motors, the motor winding current rating must be compatible with the output current of the drive package. Refer to the Torque/Speed Curves in the [Kollmorgen](https://www.kollmorgen.com/en-us/products/catalogs/stepper-and-synchronous-motors-catalog/) Stepper Solutions [Catalog](https://www.kollmorgen.com/en-us/products/catalogs/stepper-and-synchronous-motors-catalog/) for best motor selections or contact your local Kollmorgen distributor for sizing and motor compatibility assistance.

#### <span id="page-7-3"></span>3.6.3 Power Supply Selection

A single power supply is required to operate the P80630 unit. The power supply voltage can vary between 24 VDC and 75 VDC maximum at a maximum current of 5.5 Amps. A regulated power supply is recommended. An unregulated power supply may be used as long as the voltage stays between the limits; keep the ripple voltage to 10% or less for best results. The P8000 drive has a short time delay for power-on reset before the motor is energized.

#### **ACAUTION**

Power supply voltage in excess of 75 VDC will damage the P80630.

The choice of power supply voltage depends on the required speed performance of the motor and the motor's inductance. The motor's holding torque and low-speed torque is unaffected by power supply voltage. Supply voltage affects motor power (speed times torque) output and power output increases proportionally with supply voltage. Motor eddy current heating goes up with the square of the supply voltage so motor heating outraces the motor's mechanical power output with increasing supply voltage. The maximum practical power supply voltage is capped by the motor's rated case temperature.

#### **ACAUTION**

#### **Avoid ON/OFF switching of the DC connection to the drive.**

Hard-wire the drive to the power supply and switch the power supply AC input ON/OFF instead. Switching the DC to the drive results in very high inrush currents. This could potentially damage the P8000 drive or the ON/OFF switch.

## <span id="page-8-0"></span>3.7 Wiring The P8000

#### <span id="page-8-1"></span>3.7.1 Wiring Is Application Specific

Wiring sizes, wiring practices and grounding/shielding techniques described in this manual represent common wiring practices and should prove satisfactory in the majority of applications.

#### **ACAUTION**

Non-standard applications, local electrical codes, special operating conditions, and system configuration wiring needs take precedence over the information included here. Therefore, you may need to wire the drive differently than what is described here.

### <span id="page-8-2"></span>3.7.2 Electrical Noise Reduction

Use shielded and twisted cabling for the signal and motor power cables to reduce electrical noise.

#### <span id="page-8-3"></span>3.7.3 Shock Hazard Reduction

Refer to the Your [responsibility](#page-5-3) and Safety [Guidelines](#page-6-0) sections for safety information that must be followed to reduce shock hazard.

## <span id="page-9-0"></span>Model Nomenclature

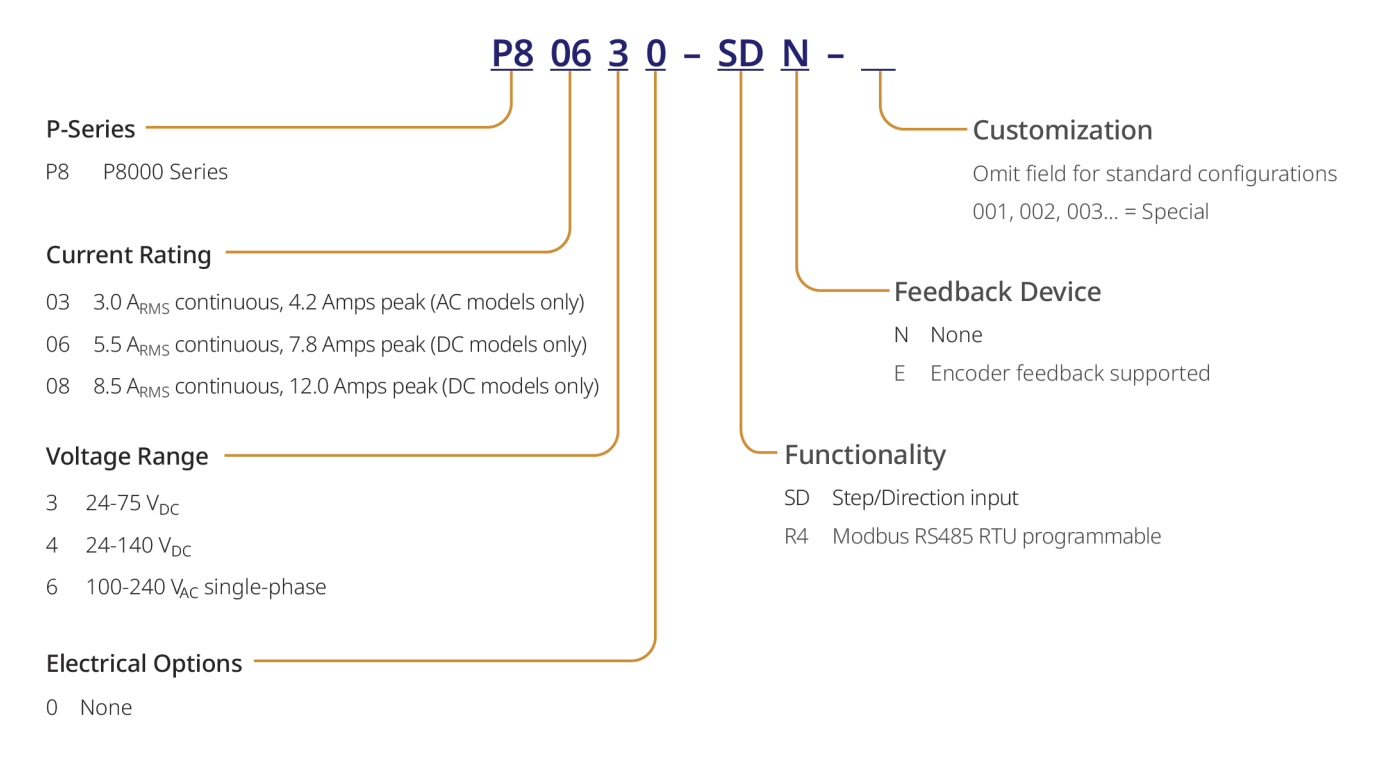

## <span id="page-10-0"></span>5 Technical Data Overview

- Power Supply: 24-75 VDC
- Phase Current: up to 5.5  $A<sub>RMS</sub>$  (7.8 Apeak)
- Chopper Frequency: ultrasonic 40KHz
- Protections Against: over current, over/under voltage, overheating, short circuit between motor phase-to-phase and phase-to-ground
- <sup>l</sup> Emulated Step Angle: Full Step, 1/2, 1/4, 1/8, 1/16, 1/32, 1/64, 1/128, 1/5, 1/10, 1/20, 1/25, 1/30, 1/36, 1/50, 1/100 configurable by means of dip-switches
- Pulse Input (Step/Direction or CW/CCW) control mode
- Digital Inputs :  $3$  (Step, Direction, and Enable)
- Digital Outputs: 1 (Fault Output)
- Dimensions:  $108 \times 75.5 \times 26$  mm (without connectors)
- $\bullet$  Weight: 200g
- Protection Degree: IP20
- Pollution Degree: 2
- Working Temperature 5°C to 40°C
- Storage Temperature -25°C to 55°C
- Humidity: 5% to 85%, non-condensing

## <span id="page-11-0"></span>6 Mechanical Data

CN1: Power Supply & Motor [Connections](#page-12-1) CN3: Digital [Inputs/Outputs](#page-13-0) CN6: Service SCI [Interface](#page-13-1)

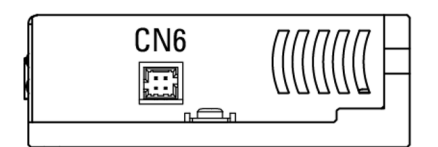

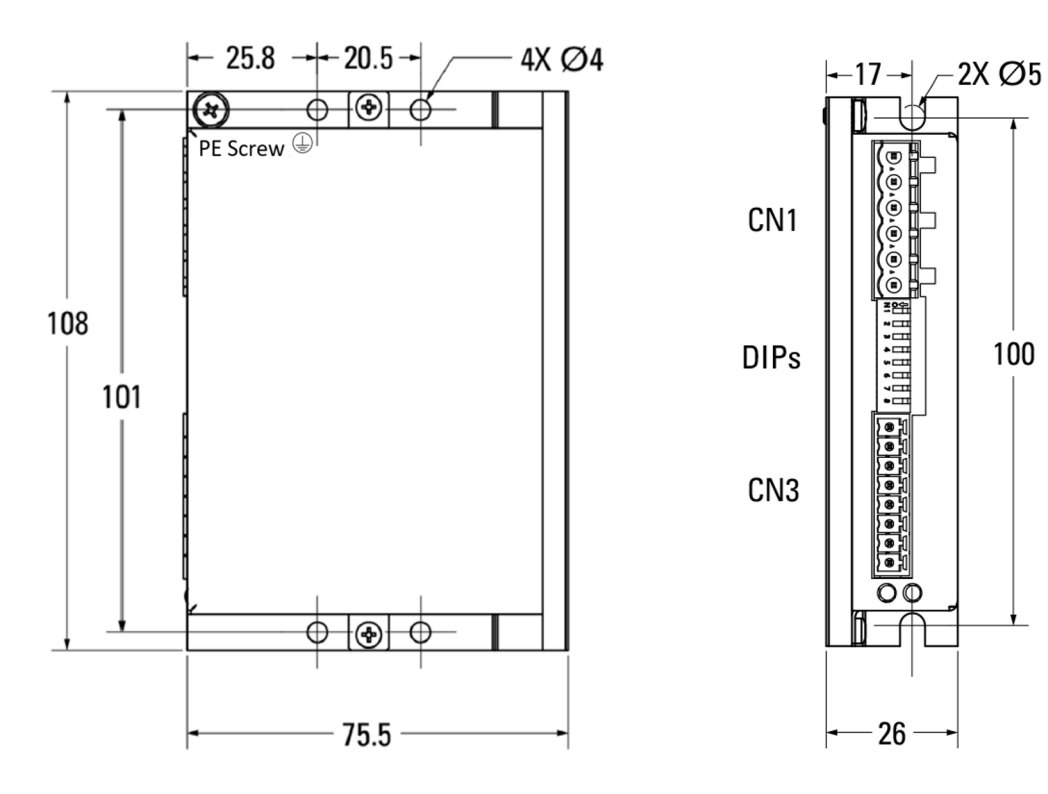

### <span id="page-11-1"></span>6.1 Mounting The P8000

Mount the P80630 drive to either a cold plate using four M4 screws located on the bottom plate of the drive or a panel wall using two M5 screws located on the back plate of the drive.

Your installation should meet the following guidelines:

- Securely fastened to a flat, solid, non-painted surface that will support the 200g mass (7.05 oz) to help conduct heat away from the chassis.
- Free of excessive vibration or shock
- Minimum unobstructed space of 1.5 in. (38.1 mm) of space around all sides.
- Maximum case temperature of 70 °C. If the case exceeds this temperature, it may shut down due to overheating and potentially reduce the lifespan of the drive. Fan cooling or a lower working temperature may be required to allow the drive to run properly.

#### **ACAUTION**

Never put the drive where it can get wet or where metal or other electrically conductive particles can get on the circuitry.

## <span id="page-12-0"></span>6.2 Connections

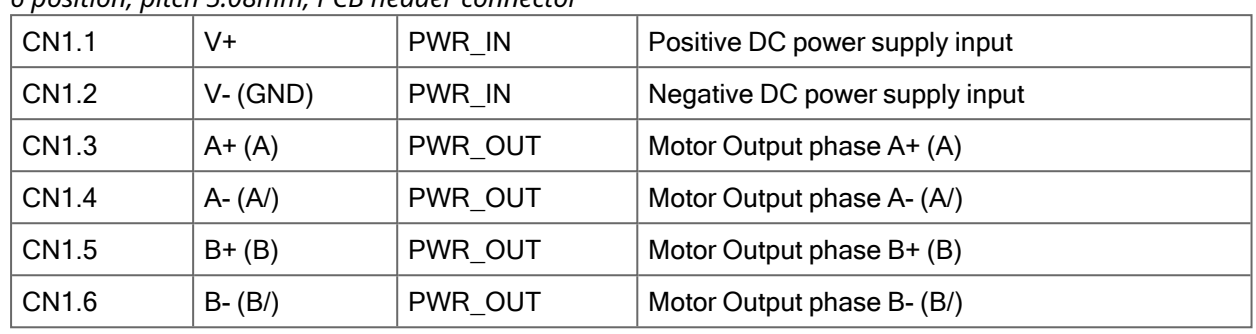

#### <span id="page-12-1"></span>6.2.1 CN1: Power Supply & Motor Connections

*6 position, pitch 5.08mm, PCB header connector*

The following diagrams show the required connections between the P80630 Motor Connector and Kollmorgen stepper motors with flying leads. Connections are shown for 4 lead motors, 8 lead motors with paralleled windings, and 8 lead motors with series windings.

#### <span id="page-12-2"></span>6.2.1.1 Motor Phase Connection Configurations Diagram

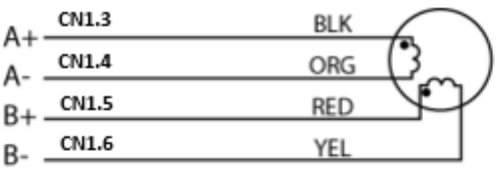

**FOUR LEAD MOTOR** 

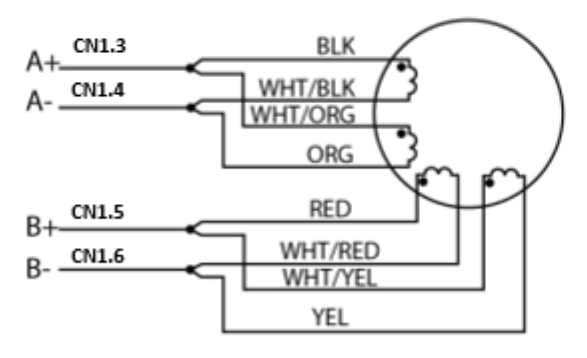

EIGHT LEAD MOTOR CONNECTED IN PARALLEL

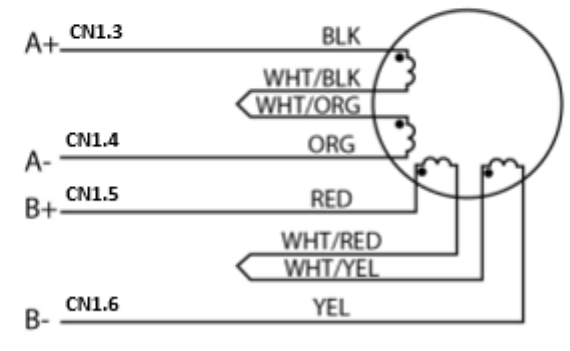

EIGHT LEAD MOTOR CONNECTED IN SERIES

#### **ACAUTION**

If applicable, ensure motor ground wire is connected to the PE screw located on the drive.

### <span id="page-13-0"></span>6.2.2 CN3: Digital Inputs/Outputs

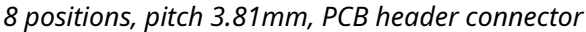

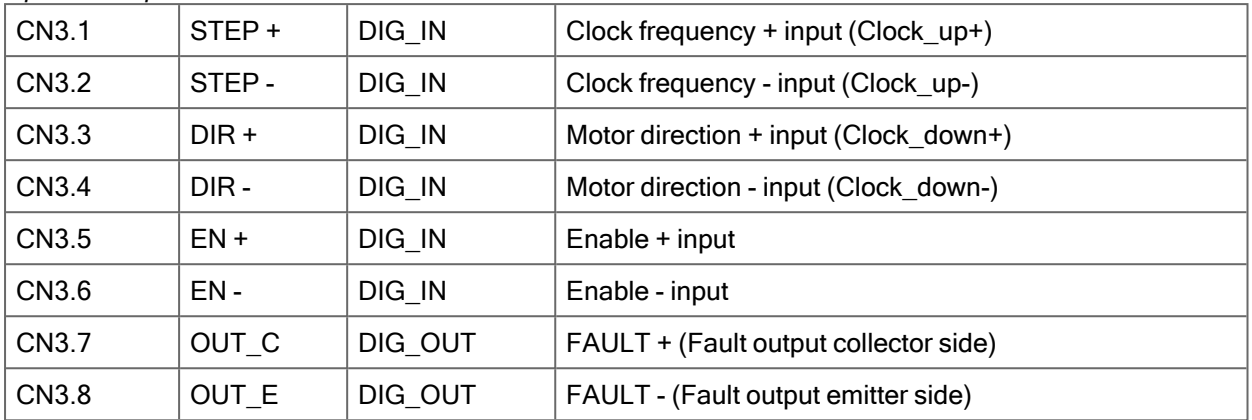

#### **NOTE**

Refer to Digital Input [Connections](../../../../../Content/Input-Conn-Digital.htm) and Digital Output [Connections](#page-20-0) for Input/Output specifications.

#### <span id="page-13-1"></span>6.2.3 CN6: Service SCI Interface

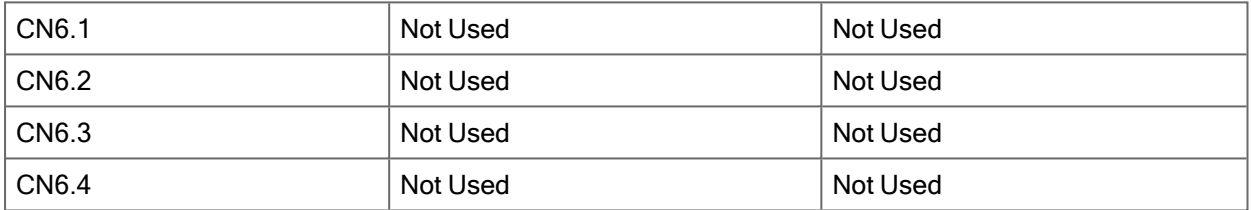

#### **NOTE**

The Service SCI Interface is only used for field maintenance or applicable firmware changes performed in conjunction with the Kollmorgen Customer Support team.

### <span id="page-14-0"></span>6.3 Switches Settings

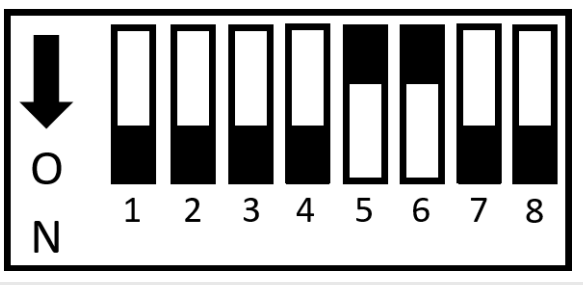

#### Factory default positions shown

This chapter explains how to configure the P80630 using the dip-switches. The intent is to familiarize the P80630 user with the hardware adjustments and settings required to power and operate the P80630 drive.

The device reads the dip-switches only during the power up sequence. If it's necessary to change settings, shut down the system, change the settings and start up the system again to implement the changes.

#### <span id="page-14-1"></span>6.3.1 Dip-Switches Setting – Motor Phase Current

#### **NOTE**

Drive current is set by the dip-switches. For Kollmorgen motors, use the Rated Current per Phase ( $A<sub>RMS</sub>$  = Amps DC in Kollmorgen Stepper Solutions Catalog) to set the drive. When using non-Kollmorgen motors, the motor winding current rating must be compatible with the output current of the drive package. Ensure you properly check the units of the current rating. If you cannot select the exact current rating of the motor, then select the closest Motor Phase Current rating that does not exceed the current rating of the motor.

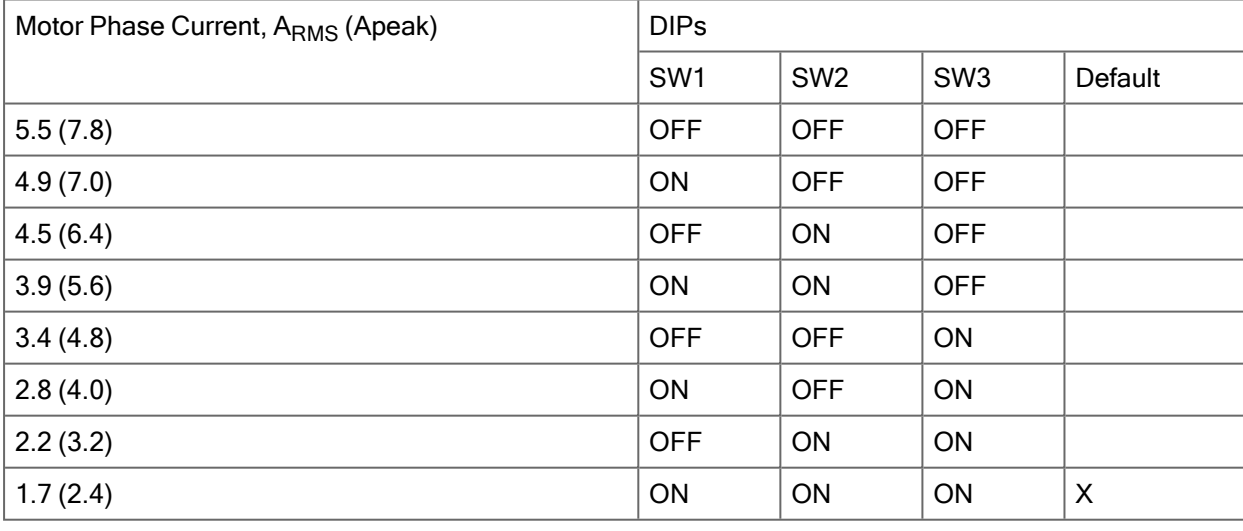

#### **NOTE**

The default unit is Apeak.  $A<sub>RMS</sub>$  is calculated by dividing the Apeak value by 1.41.

### <span id="page-15-0"></span>6.3.2 Dip-Switches Setting – Idle Current Reduction

#### **NOTE**

Idle Current Reduction automatically reduces the motor phase current at times when no motion is commanded. Motor current is reduced 1.0 seconds after no step commands are received. Setting SW4 to OFF cuts motor current to 90% of its commanded value, while setting SW4 to ON cuts motor current to 50% of its commanded value. It is recommended to use the 90% setting when high holding torque is required in the application.

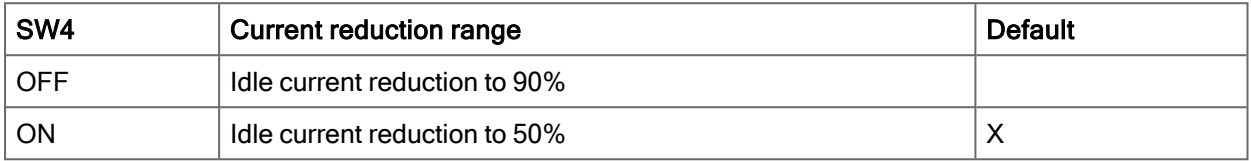

#### <span id="page-16-0"></span>6.3.3 Dip-Switches Setting – Motor Step Resolution

#### **NOTE**

Motor Step Resolution sets the amount of rotation per input step. For all stepper motors with a 1.8 degree step angle, steps per revolution can be calculated using the table shown. The advantages of a smaller microstep size, such as 1/8 or smaller, are:

- Higher resolution
- $\cdot$  Smoother low speed operation
- Ability to operate in low-speed resonance regions

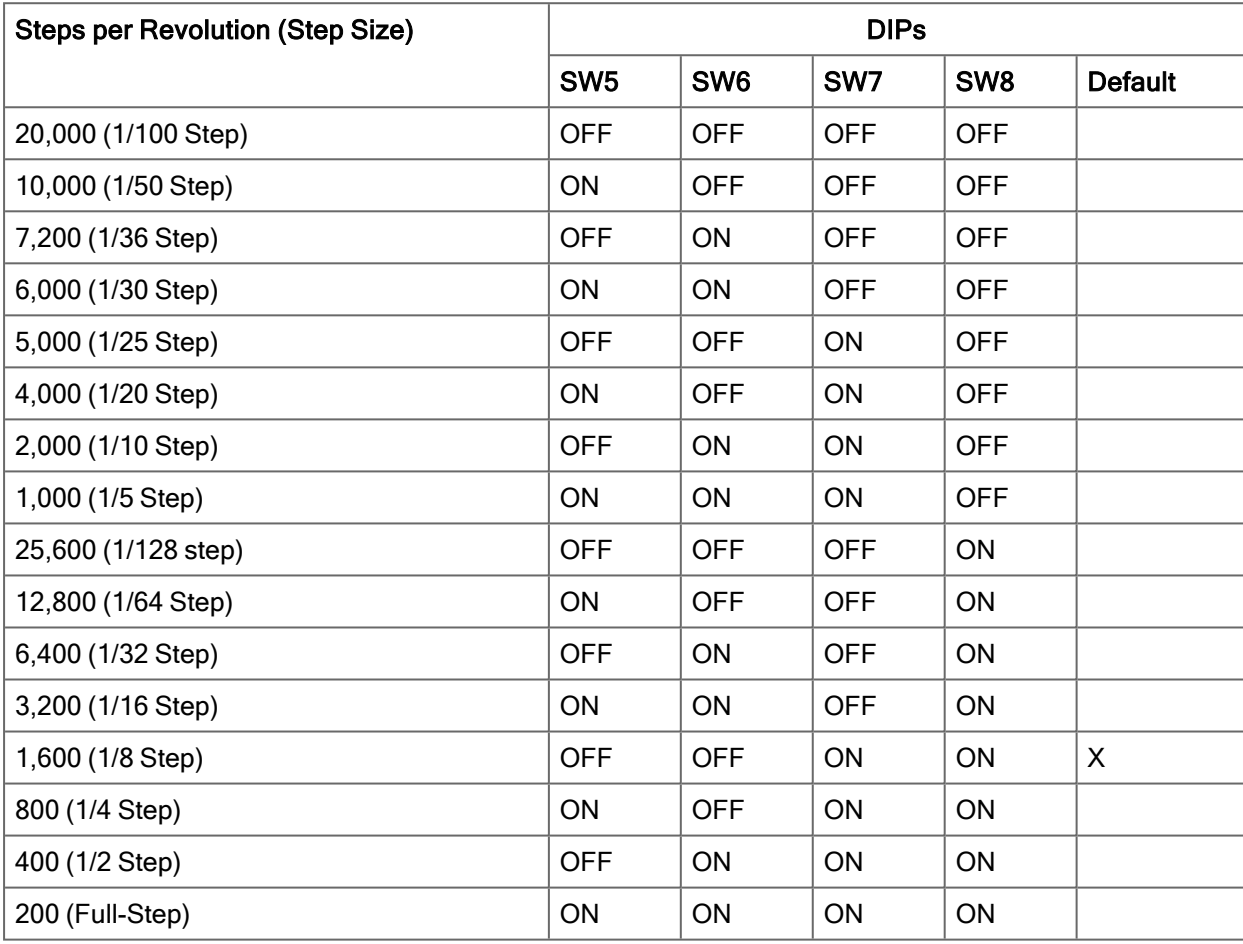

# <span id="page-17-0"></span>7 Working Status (LED)

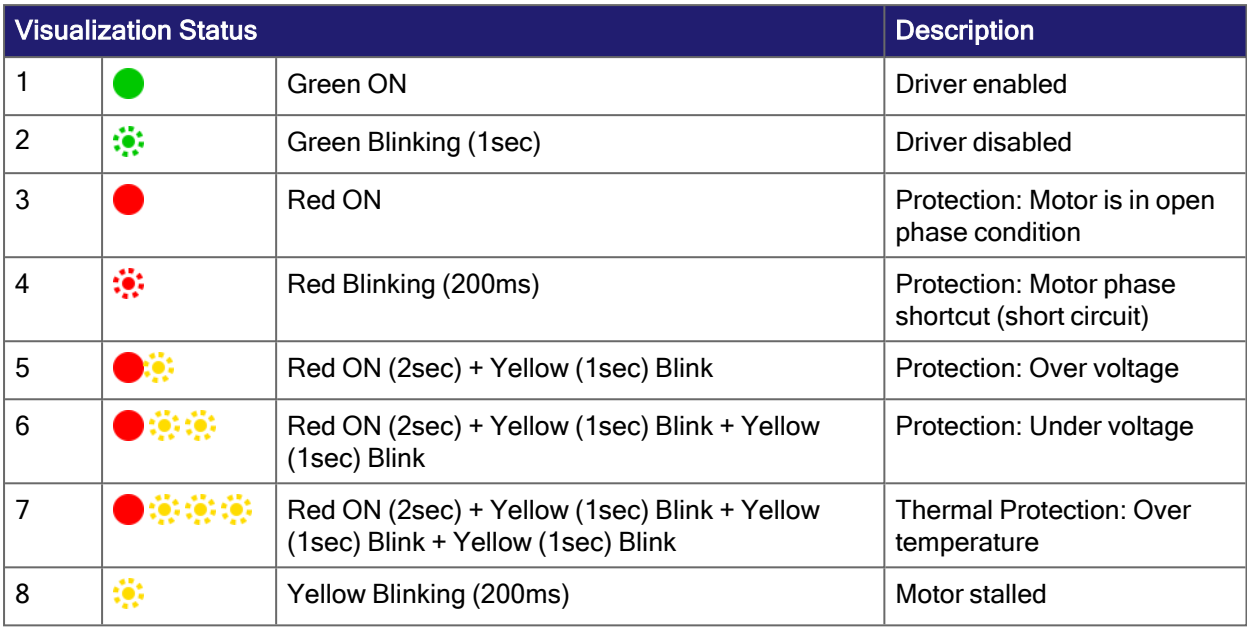

When any of the following situations occur, the drive is placed in a fault condition.

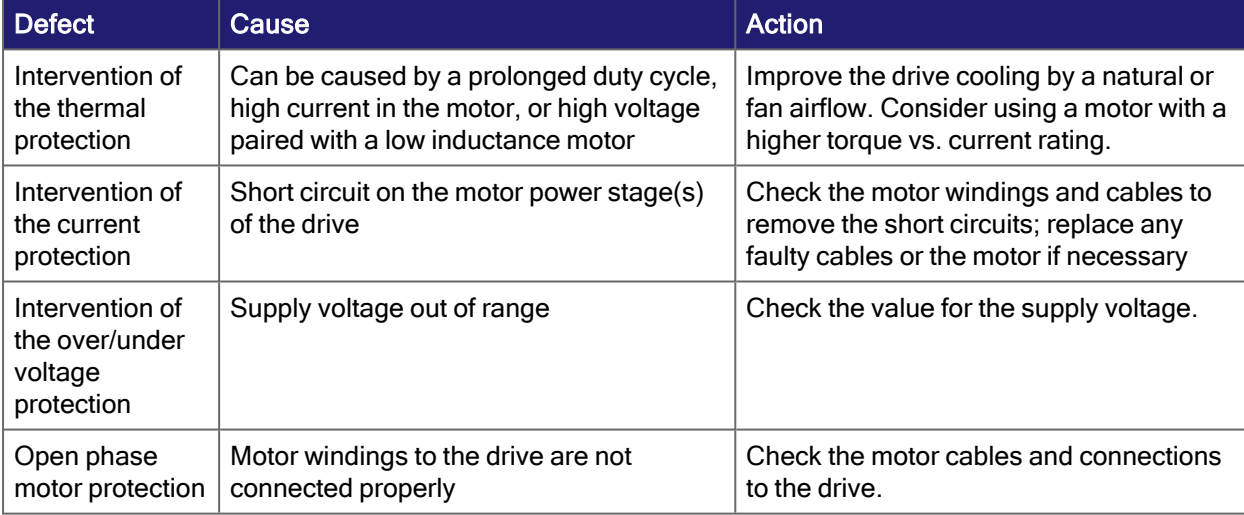

#### **NOTE**

The fault condition will remain until the drive is reset by the following method:

• Power Cycle

#### **ACAUTION**

**Remember to avoid ON/OFF switching of the DC connection to the drive.**

Hard-wire the drive to the power supply and switch the power supply AC input ON/OFF instead. Switching the DC to the drive results in very high inrush currents. This could potentially damage the P8000 drive or the ON/OFF switch.

## <span id="page-18-0"></span>8 Digital Input Connections

Single-ended PNP or NPN and Differential Line Driver type (5 – 24 VDC Inputs)

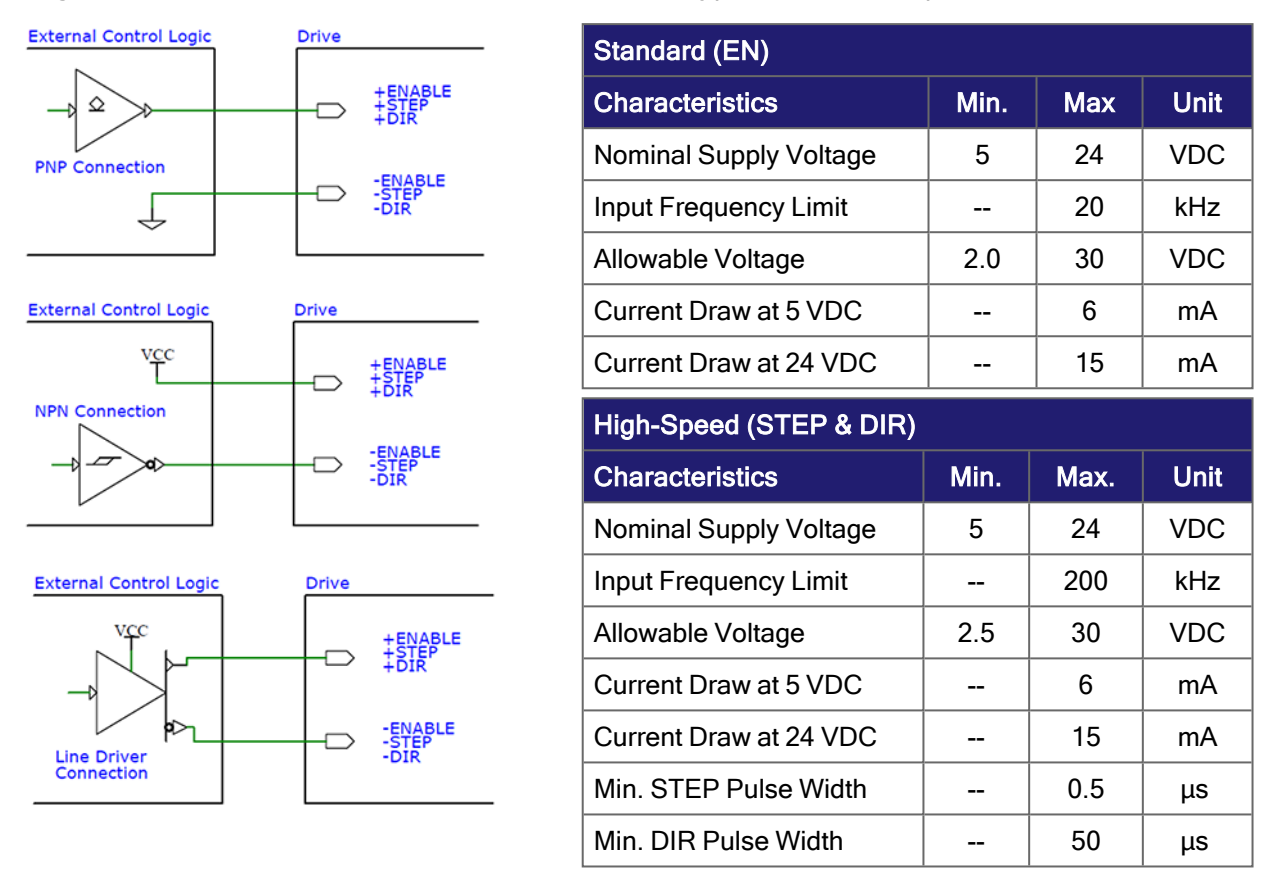

The P80630 stepper drive has two inputs dedicated to step (STEP) and direction (DIR). They accept a nominal range of 5-24 VDC signals up to 200 kHz. The allowable voltage range that can be applied to the inputs is 2.5-30 VDC.

The STEP input is used to command motor rotation. The motor executes one step when the STEP input closes. The minimum pulse width (ON/OFF) times are 0.5µs (500 ns). Pulses that do not meet the minimum times may be ignored by the drive's electronics.

#### **NOTE**

Alternatively, the STEP input can be used as a Clock Up input to rotate the motor clockwise (CW) or counterclockwise (CCW) depending on the wiring configuration. If wired according to the Motor Phase Connection [Configurations](#page-12-2) Diagram Clock Up should result in CCW rotation when closed (5-24VDC applied).

The DIR input is used to control direction of rotation. If wired according to the [Motor](#page-12-2) Phase Connection [Configurations](#page-12-2) Diagram, an open input (0 VDC) will result in clockwise (CW) rotation and a closed input (5-24 VDC applied) will result in counterclockwise (CCW) rotation. If necessary, once power is removed, the direction can be reversed by reversing the connection of either (not both) of the motor phase connectors (i.e. switching A+ & A- OR B+ & B-).

#### **NOTE**

- Allow for a 50us setup time from changes at the DIR input prior to transition of the STEP input. Failure to meet setup time can result in the drive misinterpreting the intended direction of a step.
- Alternatively, the DIR input can be used as a Clock Down input to rotate the motor CW or CCW depending on the wiring configuration. If wired according to the Motor Phase [Connection](#page-12-2) [Configurations](#page-12-2) Diagram Clock Down should result in CW rotation when closed (5-24 VDC applied).

The Enable (EN) input is used to enable or disable the P80630's power stage. This input accepts a nominal range of 5-24 VDC signals up to 20 kHz. The allowable voltage range that can be applied to the input is 2-30 VDC. When the EN input is closed (5-24 VDC applied), the drive is deactivated (disabled); all the transistors will shut down and the motor will be free. When the EN input is open (0 VDC), the drive is activated (enabled); motor is powered.

## <span id="page-20-0"></span>9 Digital Output Connections

PNP with VOUT = 5-24 VDC, IOUTmax = 100 mA, Fmax = 2 kHz.

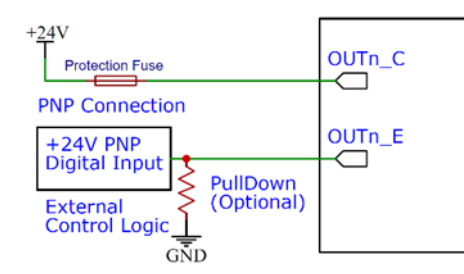

NPN with VOUT = 5-24 VDC, IOUTmax = 100mA, Fmax = 2 kHz.

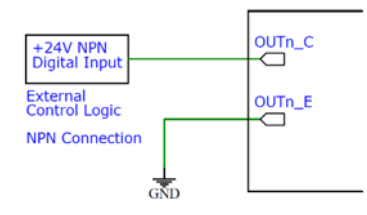

The P80630 stepper drive has one dedicated fault output to signal a fault condition in the drive amplifier. The maximum collector current is 100 mA, and the maximum collector to emitter voltage is 24VDC. The output can be wired as a PNP or NPN configuration based on your control logic input. When the drive is working normally, the output is active/closed (logic '1'). When the drive encounters an error, the output opens (logic '0') and signals a fault condition via the LED lights. For more information about fault conditions, see [Working](#page-17-0) Status (LED).

# <span id="page-21-0"></span>10 Mating Connectors

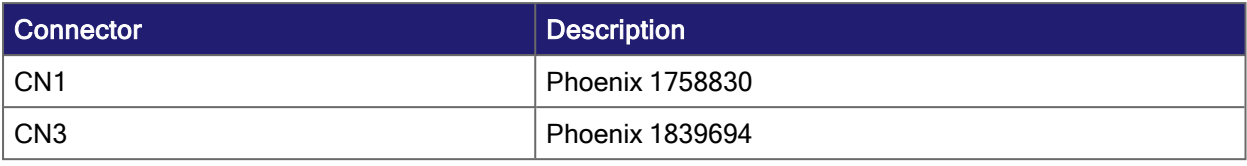

## <span id="page-22-0"></span>11 Connection Specification Chart

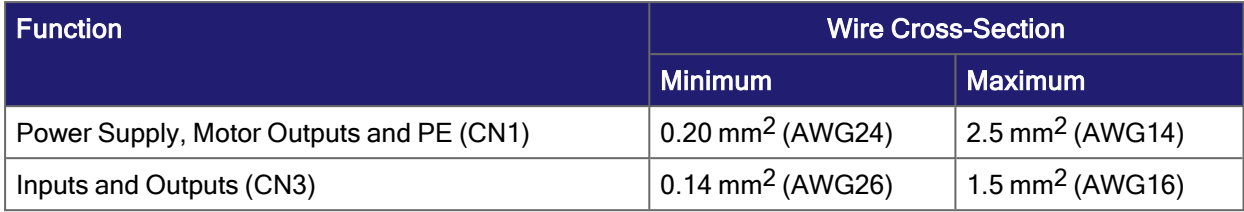

#### **NOTE**

Wiring should meet all applicable regulations.

# <span id="page-23-0"></span>12 Inrush Current and Fusing

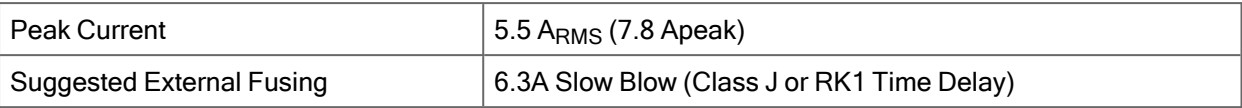

#### **NOTE**

The Suggested External Fusing refers to any applicable external fuse on the power supply. External fusing should be wired in series over the positive power supply input. In addition, there is a 10A internal fuse across the power supply inputs (V+ and V-) on the P80630-SDN drive. If you suspect the internal fuse is damaged, contact Kollmorgen Customer Support to evaluate repair or replacement options.

## <span id="page-24-0"></span>13 Maintaining and Troubleshooting

The P8000 drives are designed for minimum maintenance. The following cleaning procedure, performed as needed, will minimize problems due to dust and dirt build-up.

Remove superficial dust and dirt from the unit using clean, dry, low-pressure air.

When any of the following situations occur, the drive doesn't work but is not placed in a fault condition.

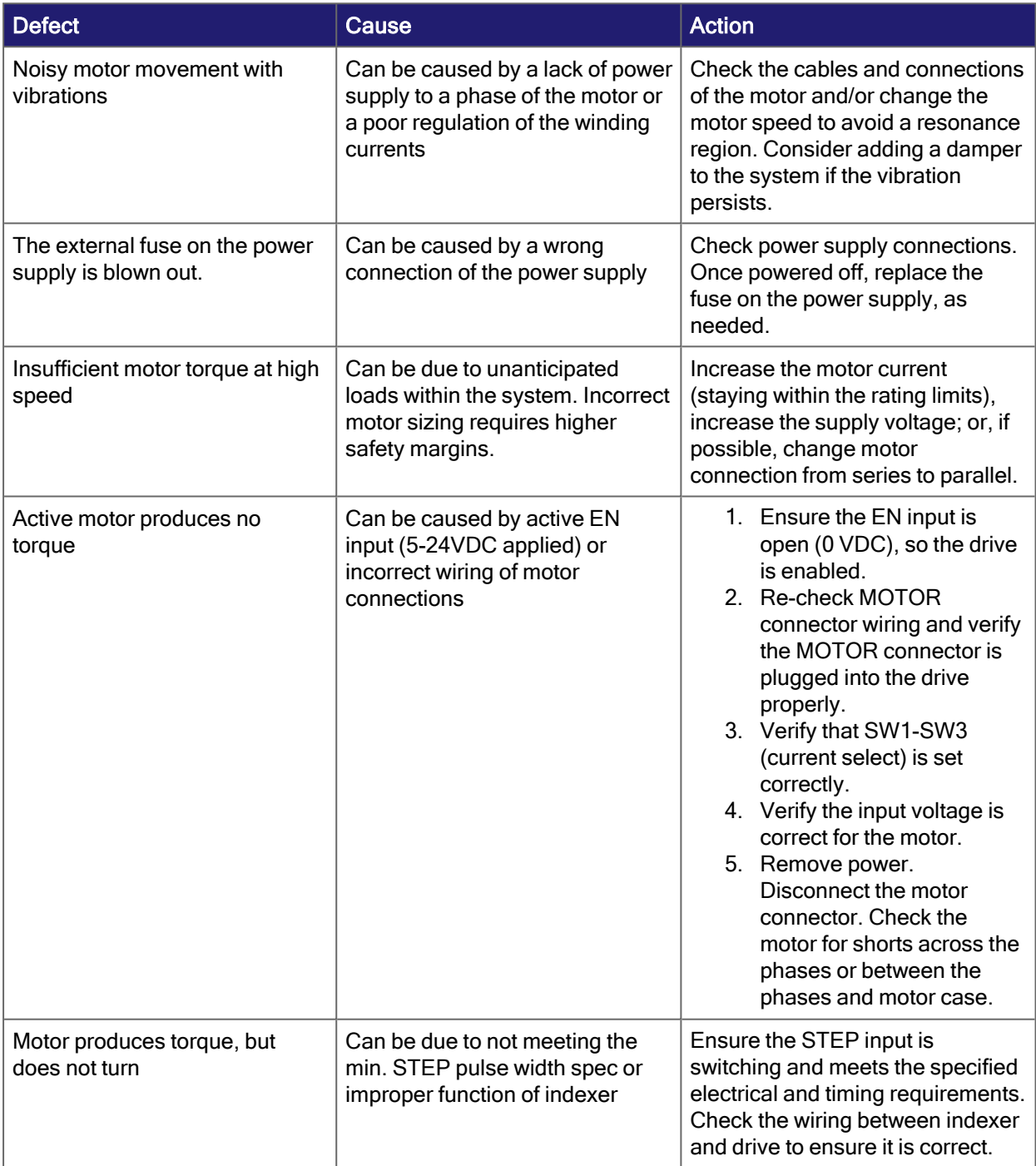

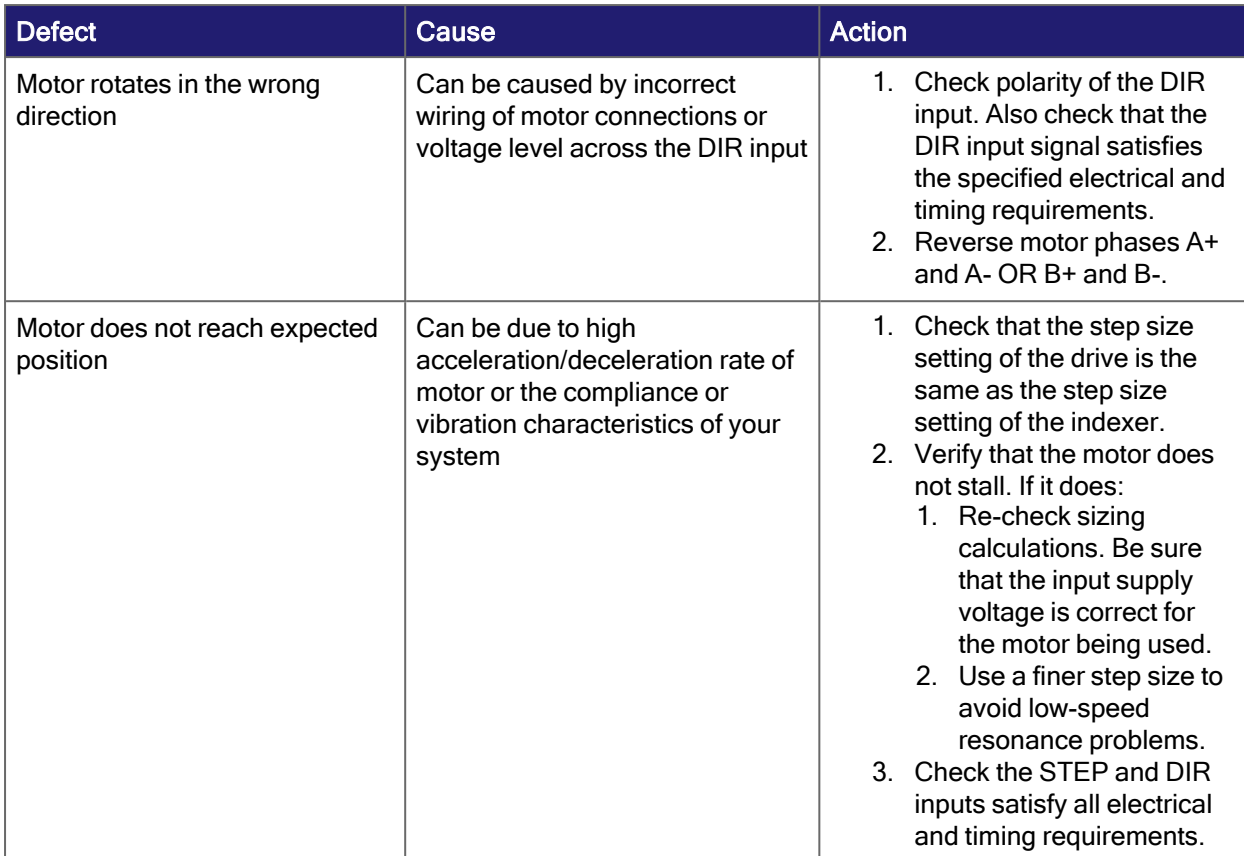

## <span id="page-26-0"></span>14 Verify Installation

- Check all connections: power supply, stepper motor and control logics.
- Make sure that all settings are correct for the application.
- Make sure that the characteristics of the DC power supply are appropriate for the drive.
- If possible, remove the load from the rotor of the motor to avoid wrong movements and eventual damage.
- Supply power and make sure that the green LED is ON. If the LED is OFF, shut down immediately and check if all connections are correct.
- Enable the current in the motor (without Step/DIR or CW/CCW) and, if possible, verify the presence of the Holding Torque.
- $\cdot$  Execute movement of a few steps and verify the rotation is in the direction desired
	- If the motion direction is not the desired direction, it is possible to change it by changing the voltage supplied across the DIR input or physically reversing the connection of a single phase of the motor to CN1, for example A+ with A- OR B+ with B-.
- Disconnect the power supply, fix the motor to the load and check the full functionality.

# <span id="page-27-0"></span>15 Regulatory Information

### <span id="page-27-1"></span>15.1 Conformance with RoHS

The device is manufactured in conformance with RoHS Directive 2011/65/EU with delegated directive 2015/863/EU for installation into a machine.

## <span id="page-27-2"></span>15.2 Conformance with EU

Kollmorgen declares the conformity of the product series P80630-SDN with the following directives: EU Directive 2014/30/EU, EMC Directive, using harmonized standard EN 61800-3. EU Declarations of Conformity can be found on the Kollmorgen website.

The drives have been tested by an authorized testing laboratory using the configuration described in this documentation. The user is responsible for ensuring conformance with regulatory requirements.

## Support and Services

#### **About KOLLMORGEN**

Kollmorgen is a leading provider of motion systems and components for machine builders. Through world-class knowledge in motion, industry-leading quality and deep expertise in linking and integrating standard and custom products,  $K_0$ llmorgen delivers breakthrough solutions that are unmatched in performance, reliability and ease-of-use, giving machine builders an irrefutable marketplace advantage.

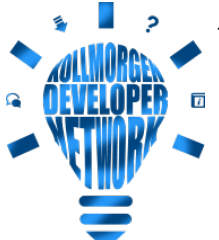

Join the [Kollmorgen](http://kdn.kollmorgen.com/) Developer Network for product support. Ask the community questions, search the knowledge base for answers, get downloads, and suggest improvements.

#### **North America KOLLMORGEN**

201 West Rock Road Radford, VA 24141, USA

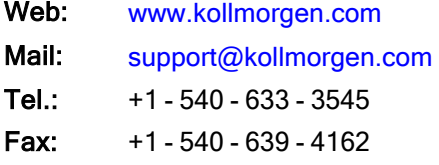

#### **Europe KOLLMORGEN Europe GmbH** Pempelfurtstr. 1 40880 Ratingen, Germany

Web: [www.kollmorgen.com](http://www.kollmorgen.com/) Mail: [technik@kollmorgen.com](mailto:technik@kollmorgen.com) Tel.: +49 - 2102 - 9394 - 0

Fax: +49 - 2102 - 9394 - 3155

#### **South America KOLLMORGEN**

Avenida João Paulo Ablas, 2970 Jardim da Glória, Cotia – SP CEP 06711-250, Brazil

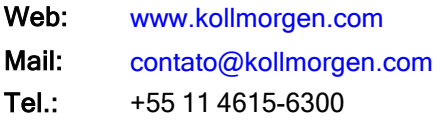

#### **China and SEA KOLLMORGEN**

Room 302, Building 5, Lihpao Plaza, 88 Shenbin Road, Minhang District, Shanghai, China.

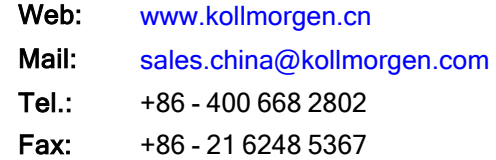